# Ottimizzazione del buffer multicast sui Lightweight IOS Access Point Ī

## Sommario

**Sintesi** Immersione più profonda Componenti usati **Verifica** 

#### **Sintesi**

I Lightweight IOS Access Point hanno una capacità limitata per il buffer dei pacchetti multicast. I buffer di trasmissione multicast sono condivisi tra BSSID. Se su un access point sono configurate molte WLAN (SSID), la WLAN vocale su un access point potrebbe non essere in grado di inserire un buffer per un singolo flusso audio multicast, causando problemi audio.

Il comando config wlan multicast buffer AireOS può essere usato per allocare buffer aggiuntivi per una o due WLAN.

#### Immersione più profonda

Per impostazione predefinita, su ciascuna radio sono disponibili 50 buffer multicast da condividere su tutte le WLAN (verificata su un AP3502e con 8.3.121.0). Pertanto, con 4 SSID abilitati, sono disponibili 12 buffer multicast per coda multicast (ad esempio per WLAN):

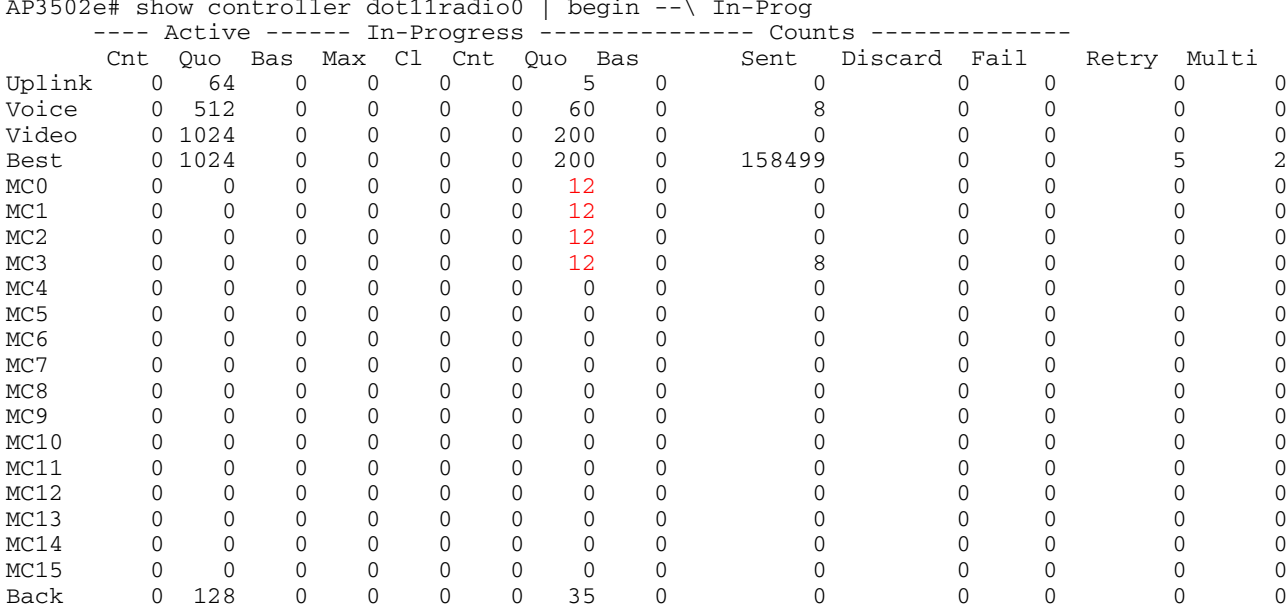

AP3502e# show controller dot11radio0 | begin --\ In-Prog

con 10 SSID abilitati, sono disponibili solo 5 buffer multicast per WLAN:

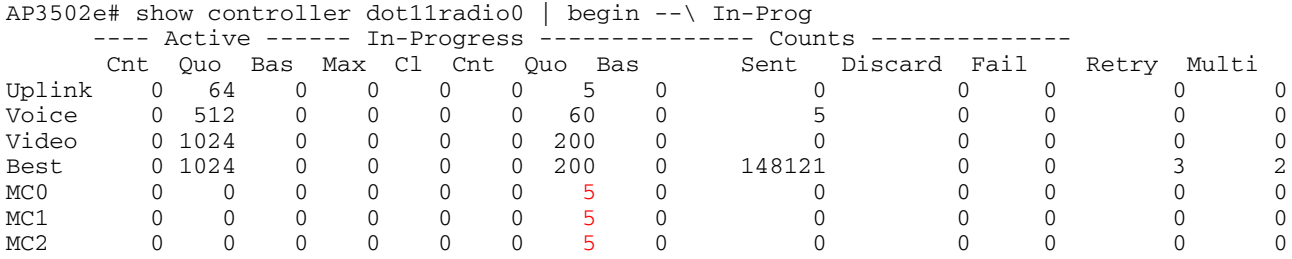

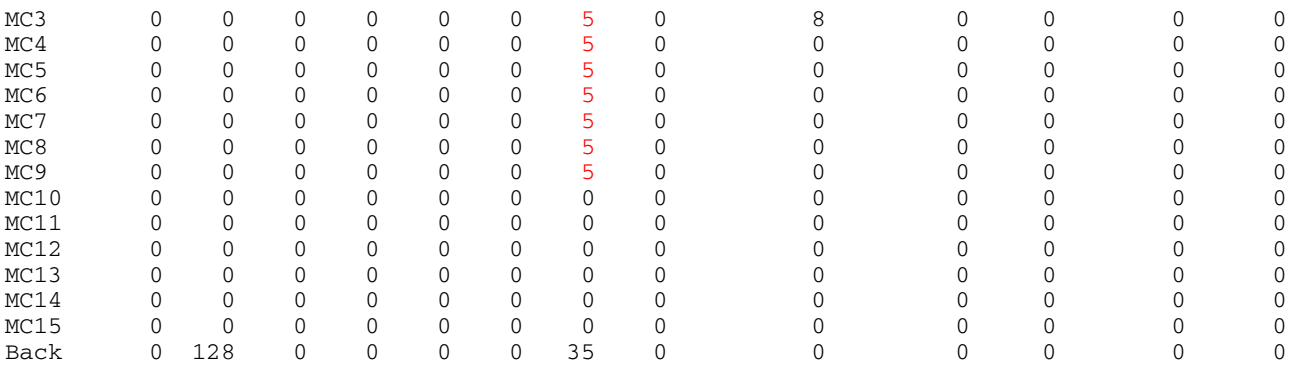

Con i client powersave legacy, l'access point deve inserire i multicast nel buffer fino a ogni beacon DTIM. Se il valore DTIM è 1, i multicast devono essere memorizzati nel buffer fino a 104 millisecondi. Con valori DTIM più elevati, i multicast devono essere memorizzati nel buffer per intervalli di più beacon.

Un normale flusso audio viene trasmesso come campioni di 20 millisecondi - in altre parole, scorre a 50 pacchetti al secondo. Pertanto, se un singolo flusso audio deve essere memorizzato nel buffer per 1/10 di secondo (cioè un intervallo di beacon), l'access point deve essere in grado di memorizzare fino a 5 pacchetti per flusso audio.

Se su una radio sono abilitati 15 SSID, per impostazione predefinita il buffer multicast di ogni SSID è composto solo da 3 pacchetti. Ciò significa che, anche con un singolo flusso audio multicast, i campioni vocali verranno scartati, causando un audio alterato. Se vengono trasmessi contemporaneamente più flussi audio multicast (o flussi video!), i risultati saranno peggiori.

La soluzione è configurare il seguente comando sulle WLAN abilitate per il multicast:

(WLC2504-2) >config wlan multicast buffer enable ? <numero buffer> Numero di buffer multicast radio (30 .. 60) (WLC2504-2) >config wlan multicast buffer enable 30 ?

<ID WLAN> Immettere un identificatore WLAN compreso tra 1 e 16.

Èpossibile configurare al massimo due WLAN con "wlan multicast buffer enable".

Di seguito è riportato un esempio, con 14 SSID abilitati e con "config wlan multicast buffer enable 60" configurato per la WLAN 1:

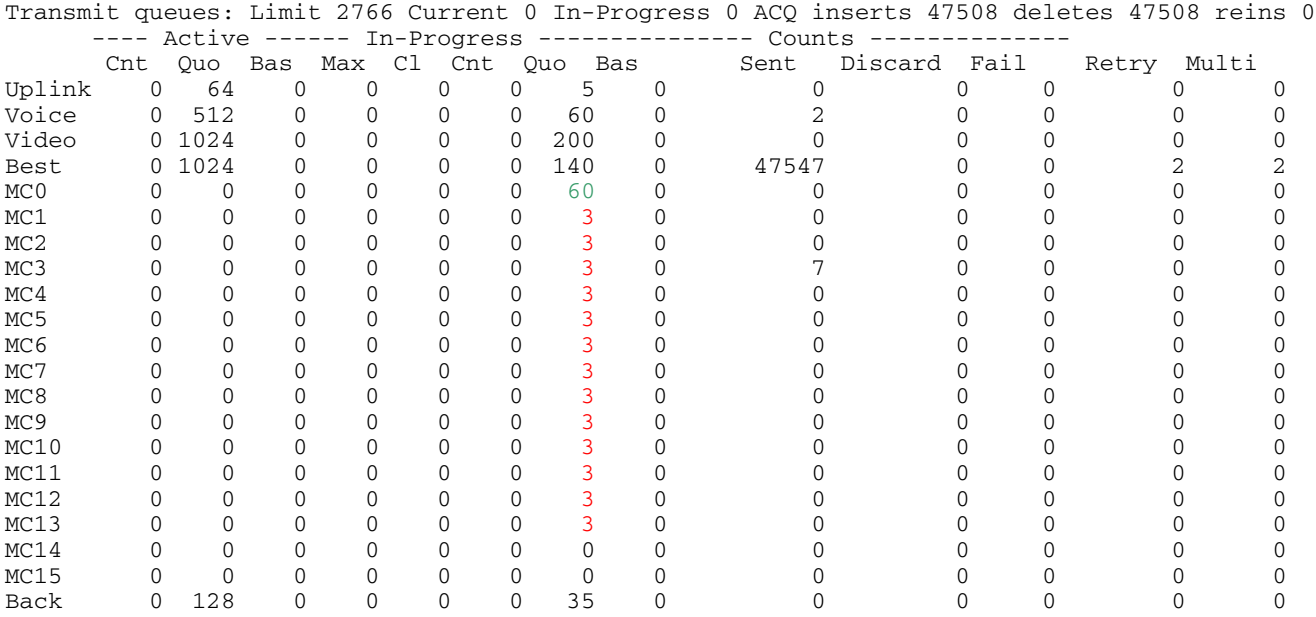

Di conseguenza, la WLAN 1, con 60 buffer, sarebbe in grado di trasportare flussi multicast per diversi flussi audio, mentre le altre WLAN sarebbero in grado di memorizzare solo 3 frame multicast per DTIM, e quindi di rilasciare pacchetti anche per un singolo flusso audio.

#### Componenti usati

In questa dimostrazione viene utilizzato un controller LAN wireless con AireOS 8.3.121.0 e un access point IOS 802.11n (AP3502e). Altri access point IOS leggeri dovrebbero funzionare in modo simile; lo schema di buffer multicast negli AP-COS non è stato verificato.

### **Verifica**

Durante le trasmissioni multicast, eseguire prima il seguente comando AP IOS exec:

ap#terminal length 30

Quindi eseguire questo comando ripetutamente (presupponendo che la prima radio sia quella di interesse):

show controller dot11radio0 | begin - \ In-Prog

Osservare i delta nelle colonne "Inviato" e "Ignora". Se l'opzione Discard incrementa rapidamente, la memorizzazione nel buffer multicast potrebbe non essere adeguata.